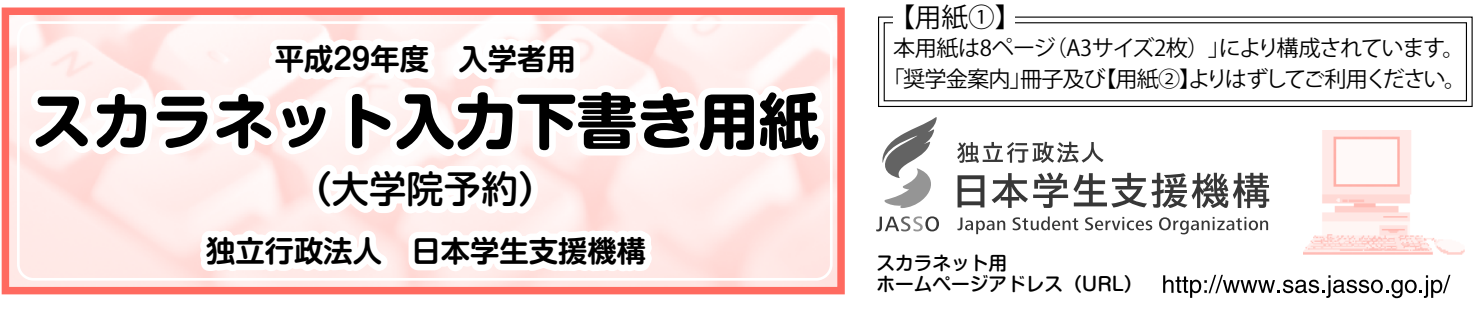

インターネットによる奨学金申込み(スカラネット)にあたっては、「奨学金を希望する皆さんへ」(以下「奨学金案内」と 言う)を熟読し、申込内容を決めてください。

 「奨学金案内」及び以下の注意事項を参照してこの下書き用紙に記入し、間違いがないことを点検した上で日本学生支援機 構のスカラネット用ホームページにアクセスして入力してください。電話番号は保有していない場合を除き、全ての欄に入力し てください。入力が完了すると、「奨学金申込情報一覧」が表示されますので、内容を再確認し、画面を印刷後、送信ボタンを 押してください。なお、送信ボタンを押した後に内容を訂正することはできません。

ご記入いただいた情報は、奨学金貸与業務(返還業務を含む)のために利用され、その他の目的には利用されません。

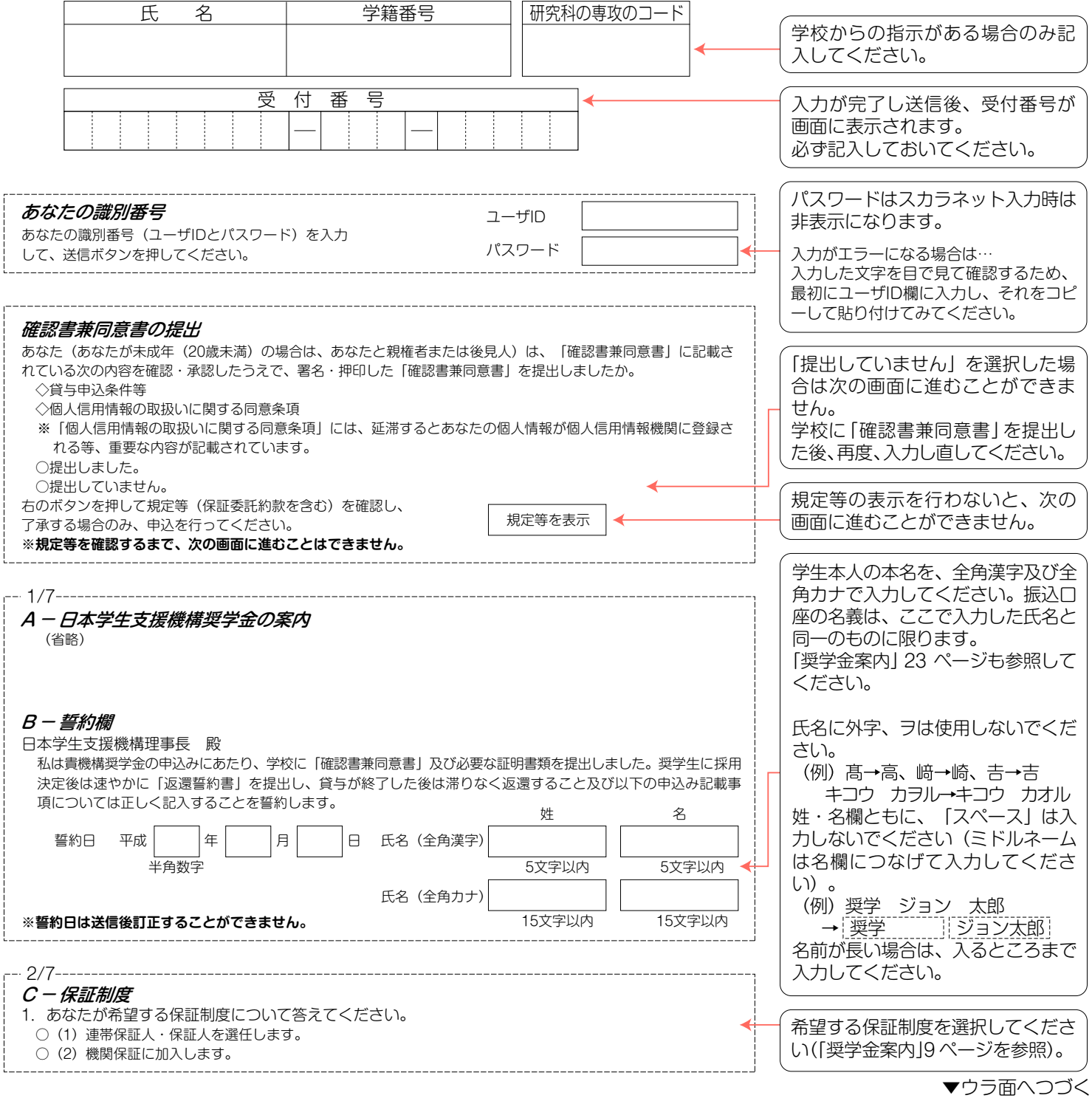

【用紙①】 スカラネット入力下書き用紙(大学院予約)

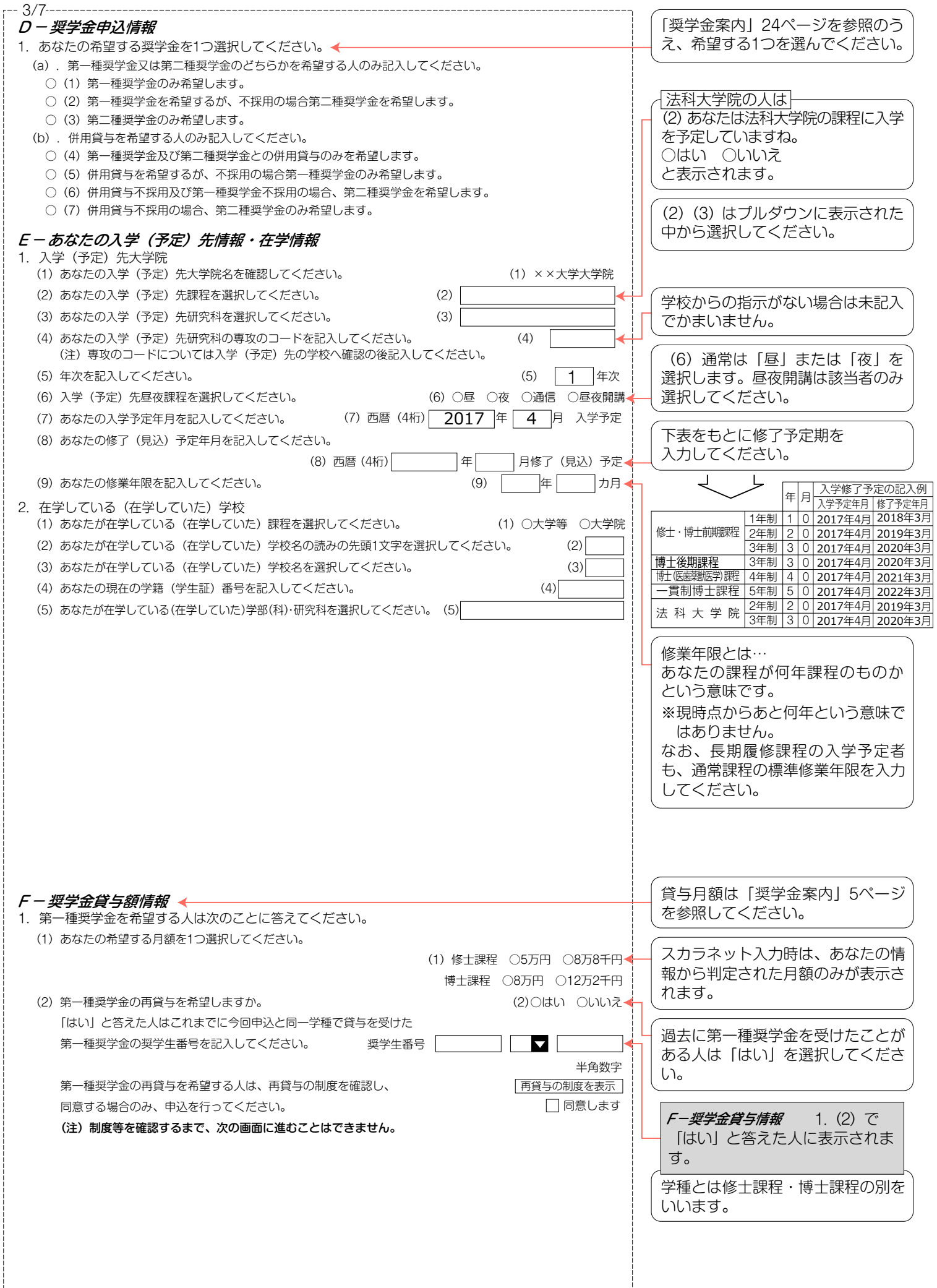

2

### 【用紙①】 スカラネット入力下書き用紙(大学院予約)

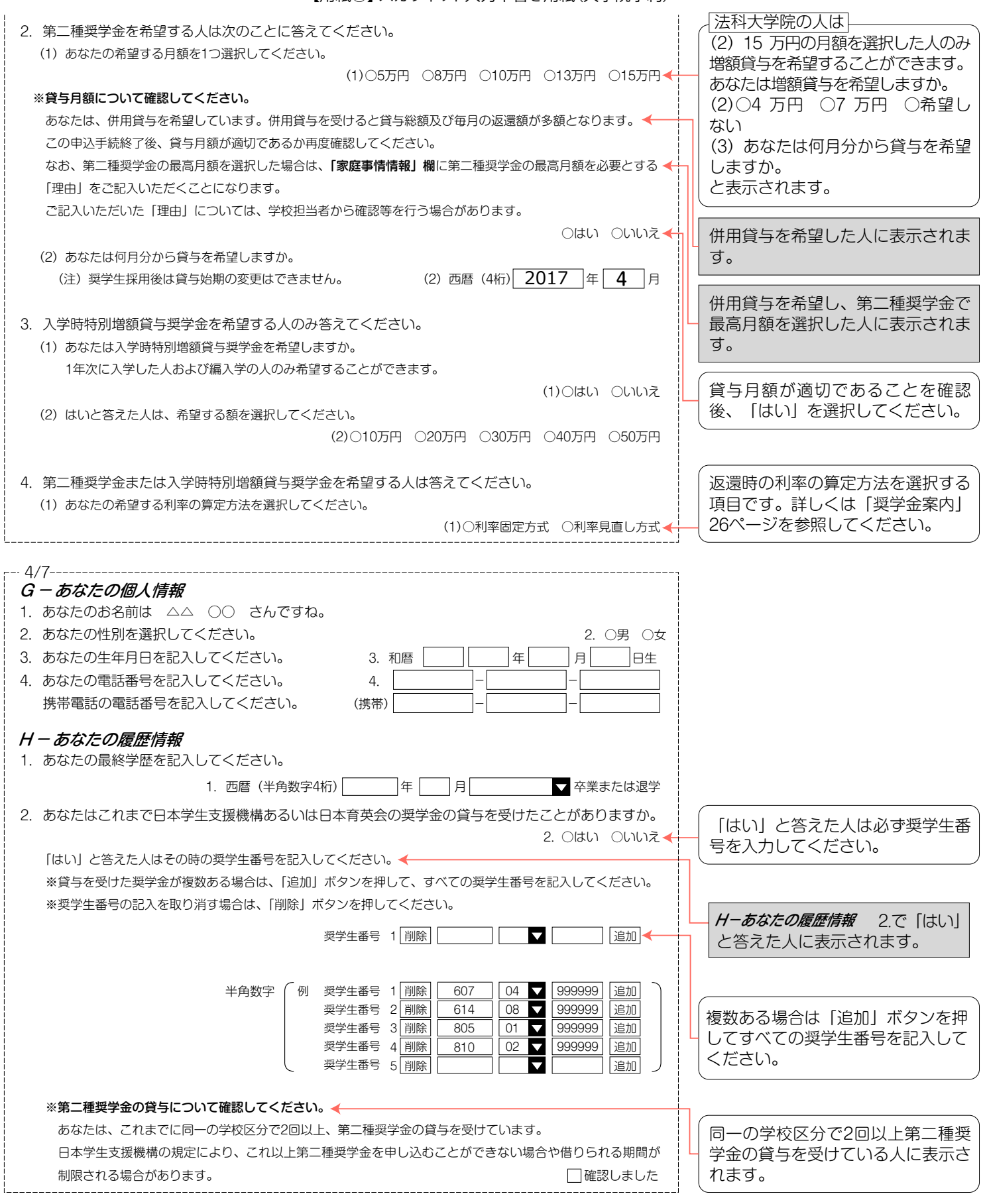

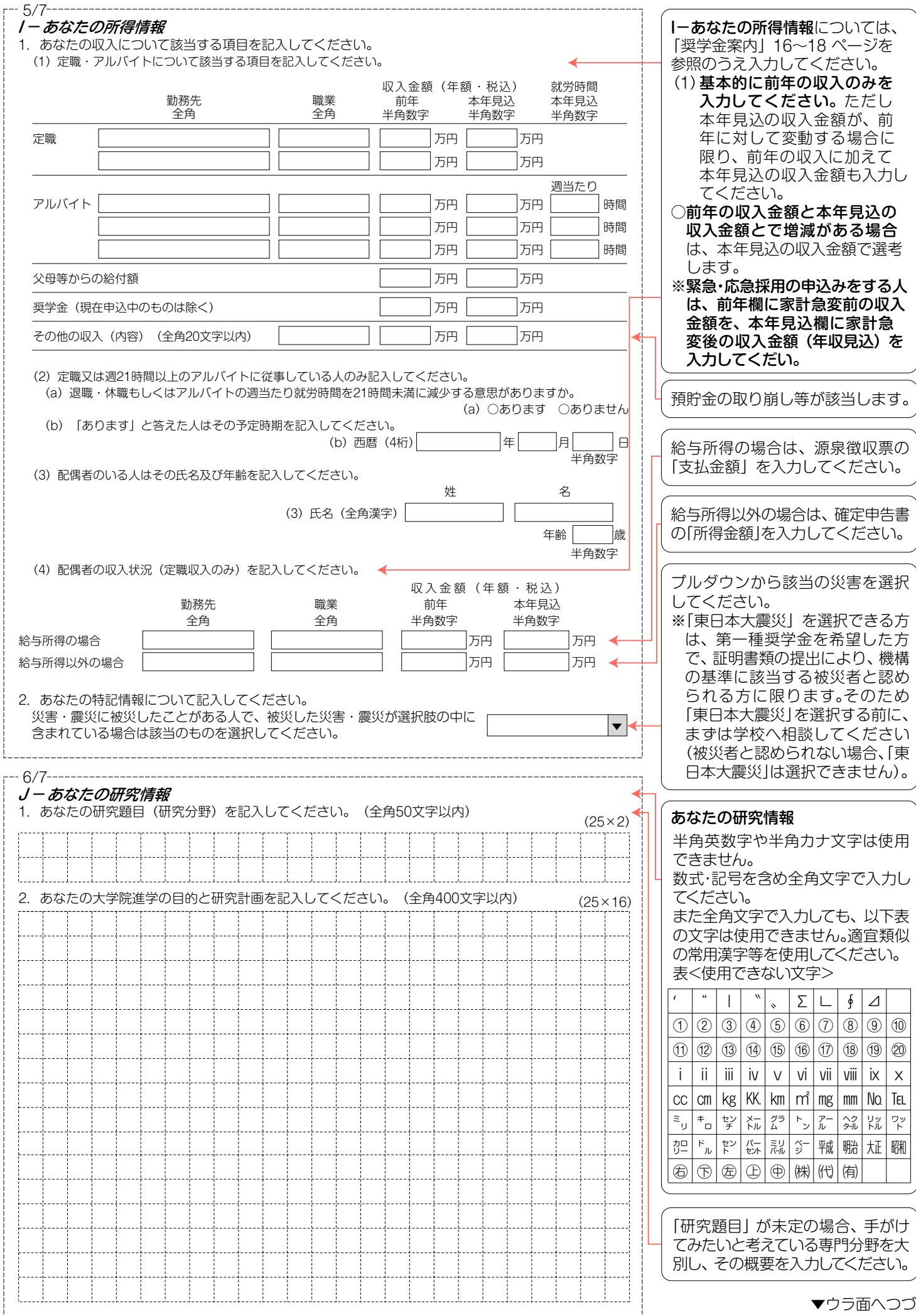

【用紙①】スカラネット入力下書き用紙(大学院予約)

#### 【用紙①】スカラネット入力下書き用紙(大学院予約)

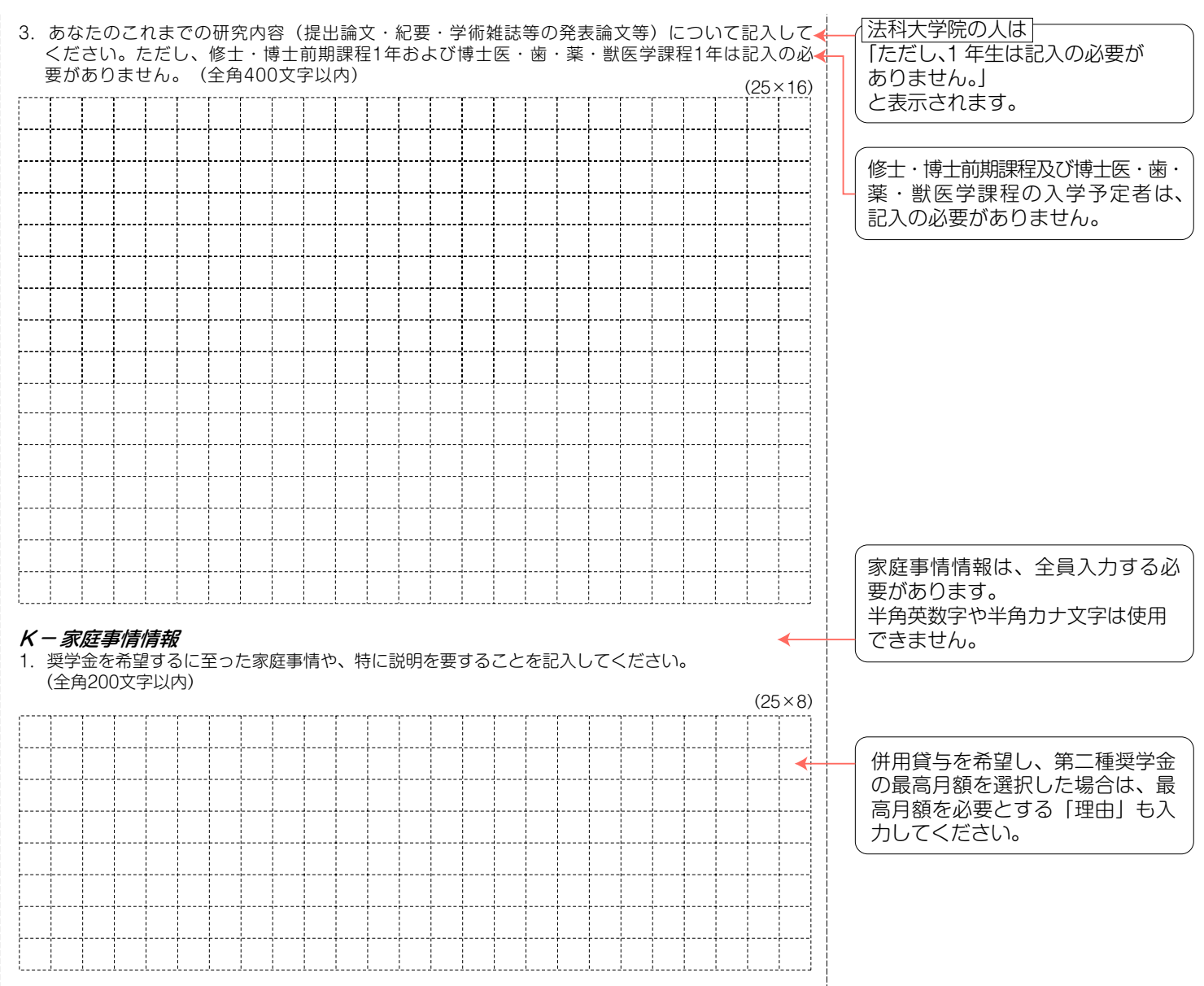

## **注意!口座情報に間違いがあると、奨学金の初回振込が大幅に遅れることがあります。**

## **奨学金の貸与を継続して受けるためには、スカラネット・パーソナルへの登録が必須であり、 登録には、振込口座情報が必要です。通帳のコピーを本紙に貼付しておくことをお勧めします。**

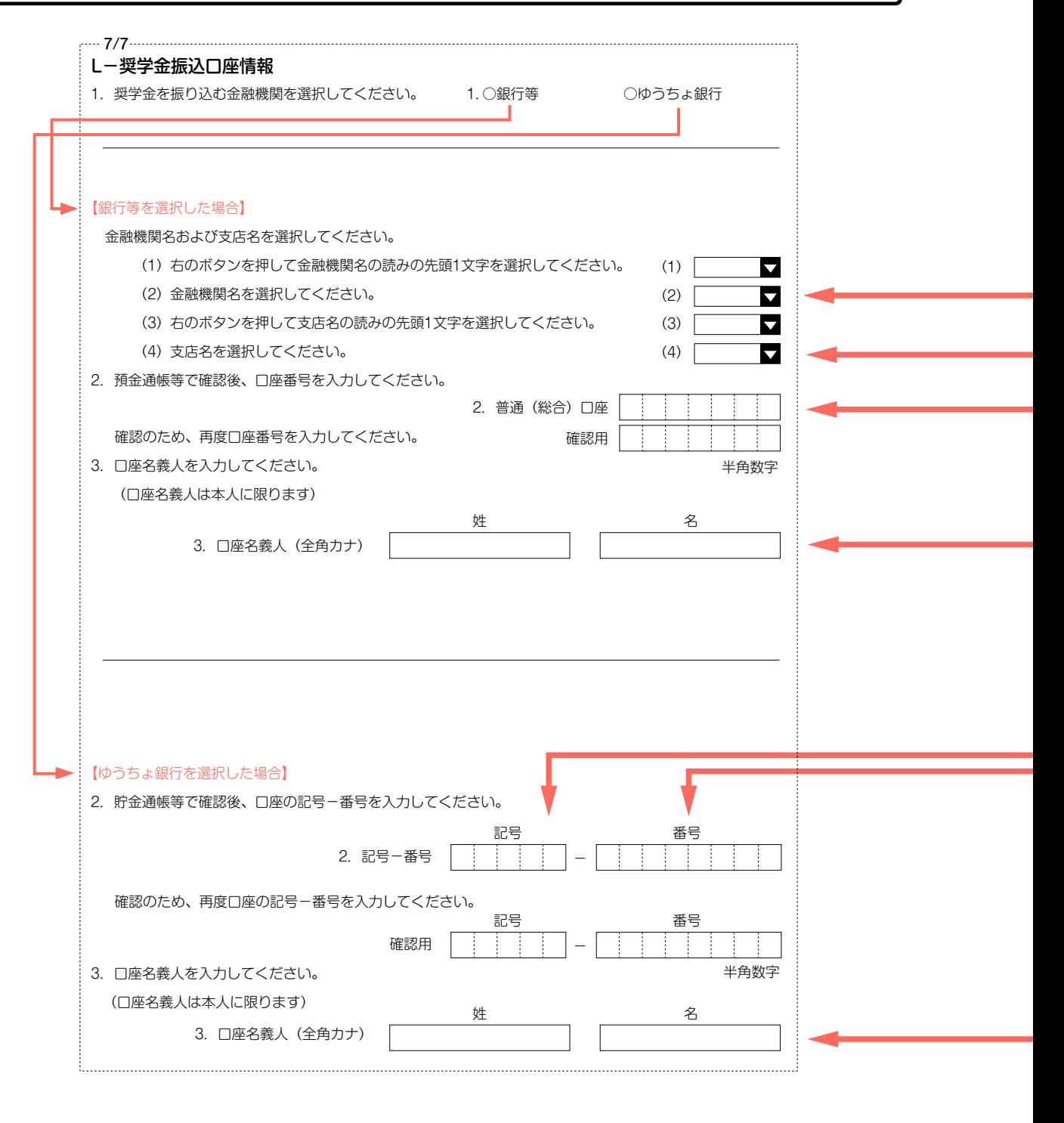

口座名義人欄の入力について ※B-誓約欄に入力した姓名(全角カタカナ)と一致することが必要です。 ※姓と名でそれぞれ15文字まで入力できます。 ※姓が15文字以上ある人は、15文字まで姓に入力し、16文字以降は名に入力してください。 ※ミドルネームがある人は、 名の欄に『ミドルネーム』と『名前』をスペースなしで入力してください。

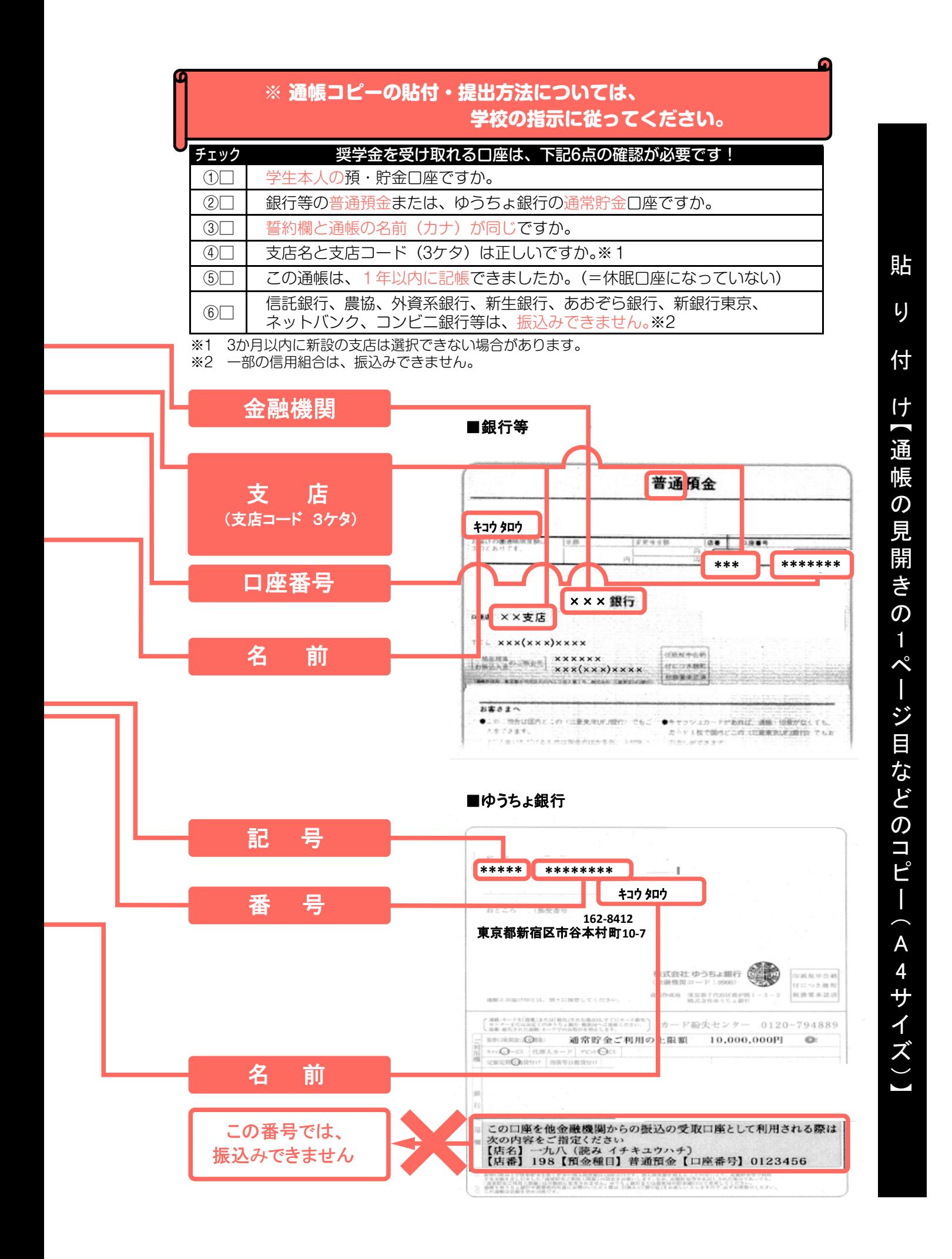

7

# 記入内容を点検しましょう!–

□ 氏名は本名で記入しましたか?

□ 住所・電話番号をもれなく正確に記入しましたか?

□ 収入金額について、該当する欄に該当する数字を記入できていますか?

□ 口座番号を正確に記入しましたか?